# **JN0-690Q&As**

Junos Troubleshooting

### **Pass Juniper JN0-690 Exam with 100% Guarantee**

Free Download Real Questions & Answers **PDF** and **VCE** file from:

**https://www.leads4pass.com/jn0-690.html**

100% Passing Guarantee 100% Money Back Assurance

Following Questions and Answers are all new published by Juniper Official Exam Center

**C** Instant Download After Purchase

**83 100% Money Back Guarantee** 

365 Days Free Update

**Leads4Pass** 

800,000+ Satisfied Customers

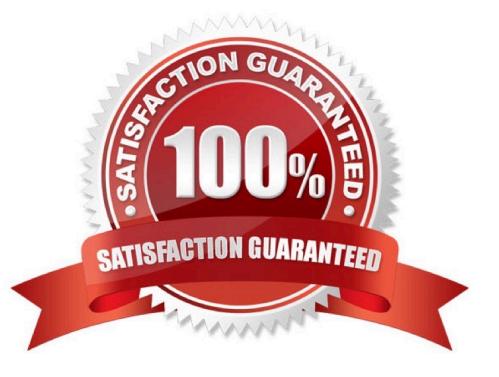

#### **QUESTION 1**

Which process is responsible for managing interface devices on the system?

- A. chassis daemon
- B. device control daemon
- C. routing protocol process
- D. management daemon

Correct Answer: B

#### **QUESTION 2**

Click the Exhibit button.

-- Exhibit -user@host> request system software add

...

WARNING: The /var filesystem is low on free disk space.

WARNING: This package requires 1 k free, but there

WARNING: is only 666502k available.

-- Exhibit -Which three commands are useful in identifying and addressing the cause of the lack of disk space? (Choose three.)

- A. show chassis routing-engine
- B. show system storage
- C. show system directory-usage
- D. request system software add validate
- E. request system storage cleanup

Correct Answer: BCE

#### **QUESTION 3**

Which three commands will provide details about CPU utilization on a line card? (Choose three.)

A. show chassis fpc

B. show chassis hardware

- C. request pfe execute target fpc1 command "show sched"
- D. request pfe execute target fpc1 command "show thread"
- E. request pfe execute target fpc1 command "show arp"

```
Correct Answer: ACD
```
#### **QUESTION 4**

Click the Exhibit button.

```
-- Exhibit -user@R1> show configuration interfaces lo0
```
unit 5 {

family inet {

filter {

input JUNOS;

}

```
address 5.5.5.5/32;
```
}

```
}
```
user@R1> show configuration firewall family inet filter JUNOS term term1 { from {

protocol tcp;

```
port [ telnet ftp ftp-data snmp ssh syslog http tacacs 64644 1024-65535 ]; } then {
```
log;

accept;

}

}

term default {

then {

discard;

}

- }
- -- Exhibit -

Referring to the exhibit, which three statements are true? (Choose three.)

- A. R1 will drop all traffic with destination address 5.5.5.5.
- B. R1 will drop all OSPF packets.
- C. R1 will drop all non-TCP transit traffic.
- D. R1 will accept telnet traffic.
- E. R1 will drop all BGP packets.

Correct Answer: BDE

#### **QUESTION 5**

You are asked to provide an audit trail for all user activity on your Junos device. Which syslog configuration statement accomplishes this task?

A. user \* {any any;}file messages {any notice;authorization info;}

B. user \* {any any;}file messages {any info;authorization info;}

C. user \* {any emergency;}file messages {any notice;authorization info;}file interactive-commands {interactivecommands any;}

D. user \* {any emergency;}file messages {any notice;authorization info;}file audit-commands {authorization any;}

Correct Answer: C

#### **QUESTION 6**

Which two statements are true regarding BGP path MTU discovery? (Choose two.)

A. BGP path MTU discovery provides the most efficient use of link bandwidth.

B. BGP path MTU discovery alleviates fragmentation problems.

C. BGP path MTU discovery must be configured on every router along the path.

D. BGP path MTU discovery can be enabled only for IBGP sessions.

Correct Answer: AB

#### **QUESTION 7**

Which statement is correct about troubleshooting?

- A. You must always have a complete understanding of the problem before you begin gathering any information.
- B. You must be sure the problem will be resolved before attempting a potential solution.
- C. The problem must be reproducible before attempting a potential solution.
- D. Establishing a network baseline is important to help understand when something is not working.

Correct Answer: D

#### **QUESTION 8**

A client has reported that they cannot establish an FTP connection to your Junos device. Which command would you use to diagnose the problem?

A. show interfaces terse

- B. monitor interface traffic
- C. monitor traffic interface
- D. show interfaces extensive

Correct Answer: C

#### **QUESTION 9**

Click the Exhibit button.

-- Exhibit -user@r2# run show route 100.1.1.0/24 detail

inet.0: 5 destinations, 5 routes (5 active, 0 holddown, 0 hidden) 100.1.1.0/24 (1 entry, 1 announced) \*Static PreferencE. 5

Next hop typE. Reject

Address: 0x8f7b5a4

Next-hop reference count: 2

StatE.

Local AS: 65001

AgE. 59

Task: RT

Announcement bits (1): 2-KRT

AS path: 65005 I

user@r2# show protocols bgp

group ibgp {

type external;

export to-bgp; neighbor 10.1.2.1 { local-address 10.1.2.2; family inet { unicast; } family inet6 { unicast; } peer-as 65005; } } user@r2# run show bgp summary Groups: 1 Peers: 1 Down peers: 0 Table Tot Paths Act Paths Suppressed History Damp State Pending inet6.0 0 0 0 0 0 0 inet.0 0 0 0 0 0 0 Peer AS InPkt OutPkt OutQ Flaps Last Up/Dwn State|#Active/Received/Accepted/Damped... 10.1.2.1 65005 31 31 0 0 12:08 Establ inet6.0: 0/0/0/0 inet.0: 0/0/0/ user@r2# show policy-options policy-statement to-bgp { from protocol static; then accept; } user@r2# run show route advertising-protocol bgp 10.1.2.1 [edit] user@r2# -- Exhibit - Referring to the exhibit, router r2 does not advertise the static route to peer 10.1.2.1. What is the problem? A. The export policy is incorrect.

**Leads4Pass** 

- B. The static route has Next hop typE. Reject.
- C. The export policy should be applied under the [edit protocols bgp group ibgp neighbor 10.1.2.1] hierarchy.
- D. An AS path loop is detected.

Correct Answer: D

#### **QUESTION 10**

Click the Exhibit button.

-- Exhibit -root@router> show system storage Filesystem Size Used Avail Capacity Mounted on /dev/da0s1a 742M 741M -6.6M 101% /junos/cf devfs 1.0K 1.0K 0B 100% /dev devfs 1.0K 1.0K 0B 100% /dev/ /dev/md0 494M 494M 0B 100% /junos /cf 742M 741M -6.6M 101% /junos/cf devfs 1.0K 1.0K 0B 100% /junos/dev/ procfs 4.0K 4.0K 0B 100% /proc /dev/bo0s3e 24M 108K 22M 0% /config /dev/bo0s3f 342M 110M 205M 35% /cf/var /dev/md1 168M 14M 141M 9% /mfs /cf/var/jail 342M 110M 205M 35% /jail/var devfs 1.0K 1.0K 0B 100% /jail/dev /dev/md2 39M 4.0K 36M 0% /mfs/var/run/utm /dev/md3 1.8M 4.0K 1.7M 0% /jail/mfs -- Exhibit -

Your device running the Junos OS has become slow and you obtain frequent errors when you try to make changes.

Referring to the exhibit, which three actions would resolve the problem? (Choose three.)

- A. Issue the rollback 0 command to clear the unneeded configurations on the router.
- B. Issue the request system storage cleanup command.
- C. Enter the shell subsystem and issue the rm -rf /junos command.
- D. Use file delete or the shell subsystem to remove files from the /var/tmp directory.
- E. Issue the request system software delete-backup command.

Correct Answer: BDE

#### **QUESTION 11**

Which three steps are involved in troubleshooting any problem? (Choose three.)

- A. Reboot the device.
- B. Clearly define the problem.
- C. Outline the expected behavior.
- D. Determine who made the changes.
- E. Isolate the problem.

Correct Answer: BCE

#### **QUESTION 12**

Which two commands help to identify traffic drops due to oversubscription? (Choose two.)

- A. show interfaces extensive
- B. show interfaces queue
- C. monitor interface traffic
- D. monitor traffic interface

Correct Answer: AB

#### **QUESTION 13**

Which three statements are correct about rpd related troubleshooting on devices running the Junos OS? (Choose three.)

A. A log for rpd scheduler slip is an indication of something that should be investigated and resolved.

B. A log for rpd scheduler slip is a common, harmless syslog and can be ignored.

C. A possible cause for an overworked rpd is excessive protocol tracing.

D. A possible method to troubleshoot rpd scheduler slips is to temporarily enable task accounting.

E. Excessive protocol tracing can never be a cause for an overworked rpd.

Correct Answer: ACD

#### **QUESTION 14**

Click the Exhibit button.

-- Exhibit -Slot 0 information: State Online Total CPU DRAM ---- CPU less FPC ---Start time 2012-07-07 03:21:00 UTC Uptime 27 minutes, 51 seconds Slot 1 information: State Present Reason --- Hardware Not In Right Slot --Slot 2 information: State Online Total CPU DRAM 32 MB Start time 2012-07-07 03:20:59 UTC Uptime 27 minutes, 52 seconds Slot 3 information: State Present Reason --- Hardware Not Supported --Total CPU DRAM 0 MB Slot 6 information: State Online Total CPU DRAM 32 MB Start time 2012-07-07 03:21:01 UTC Uptime 27 minutes, 50 seconds -- Exhibit -Referring to the exhibit, which three statements are true? (Choose three.)

- A. The Control Board in slot 6 is online and working.
- B. The card in slot 3 is not supported by the chassis.
- C. The Control Board in slot 0 has a missing CPU.
- D. The Flexible PIC Concentrator (FPC) in slot 1 is not installed properly for this chassis.
- E. The Flexible PIC Concentrator (FPC) in slot 6 is online and working.

Correct Answer: BDE

### **QUESTION 15**

By default, in which table are OSPF routes stored on a Junos device?

A. inet.0

- B. inet.1
- C. inet.2
- D. inet.3
- Correct Answer: A

[JN0-690 VCE Dumps](https://www.leads4pass.com/jn0-690.html) [JN0-690 Practice Test](https://www.leads4pass.com/jn0-690.html) [JN0-690 Exam Questions](https://www.leads4pass.com/jn0-690.html)